## 200CN **6ES7235-0KD22-0XA8**

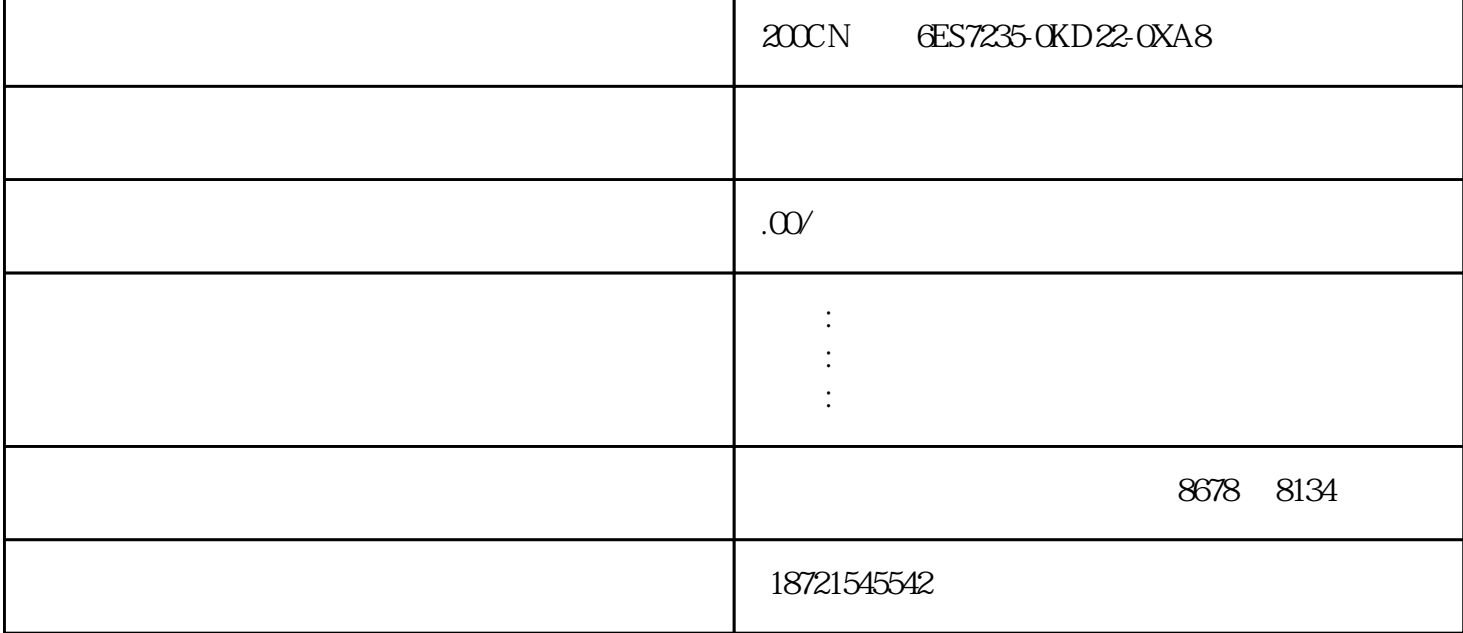

200CN 6ES7235-0KD22-0XA8 200CN 6ES7235-0KD22-0XA8

 $S7$  PLC S7-200PLC S7-300PLC S7-400PLC S7—200PLC SIMATICS7  $PLC(S7-200)$   $(S7-300)$   $(S7-300)$   $(S7-400)$ 

plc the contraction of the contraction of the contraction of the contraction of the contraction of the contraction of the contraction of the contraction of the contraction of the contraction of the contraction of the contr  $1$  1  $1$  rs-232c rs-442a -485 rs-442a  $rs-442a$ 1 STEP7 STEP7 Windows2 000/XP/Server2003安装程序执行安装(如图1所示)。图1STEP7V5.4界面STEP7安装的主要步骤为:(1)将  $2$  EPROM 3 ()  $\overline{OFF}$ ,  $\overline{O}$ ,  $\overline{O}$ 

 $ON$  32767

 $2000N$   $6E572350KD22-0XA8$   $57-200ART$  plc  $57-200$ S7-200ART, S7-200 9 57-200ART KM1 KM2 互闭锁,当按下2正转按钮时,KM1得电,电机正转;KM1的常闭触点断开反转控制回路,此时当按下反  $\bm{1}$ , and  $\bm{1}$ , and  $\bm{1}$ , and  $\bm{1}$ , we have the  $\bm{1}$ 

 $LPS$  $LRD$ ,  $LRD$  $\rm B47=16\#78$ 3. HDEF HSC 1 MODE 0

 $1$  and  $2$ 8<br>B DC5V O DC5V CPU DC5V O DC5V CPU 额定电流值与CPU的型有关。扩展机架的背板总线的DC5V电源由接口模块IM361产生,各类模块消耗的  $S7-300$  3 PLC PLC  $\frac{a}{a}$ ,  $\frac{a}{b}$ ,  $\frac{a}{c}$ ,  $\frac{a}{c}$ ,  $\frac{a}{c}$ 

## $STEP7-Micro/MIN32$

 $\begin{array}{lllll} 2000\mathrm{N} & & 6\mathrm{ES}7235\,\mathrm{0} \mathrm{K} \mathrm{D}22\mathrm{\cdot 0} \mathrm{X} \mathrm{A}8 & & +5\mathrm{V} \mathrm{D} \mathrm{C} & & & \mathrm{CPU} \\ & & & 24\mathrm{V} \mathrm{D} \mathrm{C} & & & \\ \end{array}$  $24$ VDC,  $24$ VDC  $CPU221$  I/O  $CPU222$   $2$  $\frac{510000}{133}$  T33 OFF Q0.0  $\begin{tabular}{c|cc|cc} CPU Z24 & CPU Z26 & $7$ \\ \hline \begin{tabular}{ccc} OFF & & ON & 100ms \\ \end{tabular} \end{tabular}$  $0.0$ 

 $\rm Q00$  $\frac{32}{10}$  IN1 IN2  $\frac{32}{10}$  OUT 在LAD和FBD中,以指令盒形式编程,执行结果:IN1\*IN2=OUT。在STL中,执行结果:IN1\*OUT=1和I N2 VD ID QD MD SD D LD AC \*VD \*AC \*LD